## **Table of Contents**

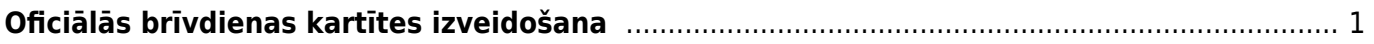

## <span id="page-2-0"></span>**Oficiālās brīvdienas kartītes izveidošana**

Lai izveidotu oficiālās brīvdienas kartīti, no galvenās izvēlnes jāatver pirmie privātie uzstādījumi un tajos jāatver sadaļa Brīvdienas.

Pēc tam jānospiež poga Pievienot jaunu.

 $\pmb{\times}$ 

Tad tiks atvērta jauna brīvdienas kartīte. Tās **lauciņā Datums jānorāda oficiālajai brīvdienai atbilstošais datums, bet lauciņā Nosaukums jānorāda oficiālās brīvdienas nosaukums**. ×

**Ja pirmssvētku dienā uzņēmumā darbadiena ir īsāka**, tad lauciņā Iepriekšējais īsāks ir jāieraksta, par cik stundām pirmssvētku dienā tiks strādāts mazāk nekā parasti. Piemēram, ja pirmssvētku dienā darbadiena ir par 1 stundu īsāka, tad lauciņā Iepriekšējais īsāks ir jāieraksta  $.1$ ".

Kad nepieciešamā informācija ir norādīta, tā jāsaglabā. Lai to izdarītu, brīvdienas kartītē jānospiež poga Saglabāt.

 $\pmb{\times}$ 

From: <https://wiki.directo.ee/> - **Directo Help**

Permanent link: **[https://wiki.directo.ee/lv/personala\\_uzstadijumi?rev=1543841315](https://wiki.directo.ee/lv/personala_uzstadijumi?rev=1543841315)**

Last update: **2018/12/03 14:48**